# Dell™ M409WX Projektor Bruksanvisning

www.dell.com | support.dell.com

### **Notiser, merknader og advarsler**

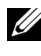

**MERK:** En NOTIS gir deg informasjon som hjelper deg til å bruke projektoren bedre.

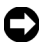

**C** MERKNAD: En MERKNAD gir deg informasjon om hvordan du kan unngå en potensiell skade på maskinvare, eller tap av data.

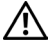

 $\mathcal{L}_\text{max}$  and  $\mathcal{L}_\text{max}$  and  $\mathcal{L}_\text{max}$ 

**ADVARSEL: En ADVARSEL gir deg informasjon om potensielle farer for skade av prosjektoren eller deg selv.**

**Informasjonen i dette dokumentet kan endres uten forvarsel. © 2008 Dell Inc. Med enerett.**

Enhver gjengivelse uten skriftlig tillatelse fra Dell Inc. er strengt forbudt.

Varemerker som brukes i denne teksten: *Dell* og *DELL* logoen er varemerker registrert av Dell Inc.; *DLP* og DLP® logoen er varemerker registrert av Texas Instruments; *Microsoft* og *Windows* er registrerte varemerker eller varemerker registrert av Microsoft Corporation i USA og/eller andre land.

Andre varemerker og varenavn kan brukes i dette dokumentet som referanse enten til enheten som innehar varemerket/varenavnet eller navn på disses produkter. Dell Inc. fraskriver seg enhver eiendomsrett til andre varemerker og varenavn enn sine egne.

**Modell M409WX**

**Mai 2008 Rev. A01**

## **Innhold**

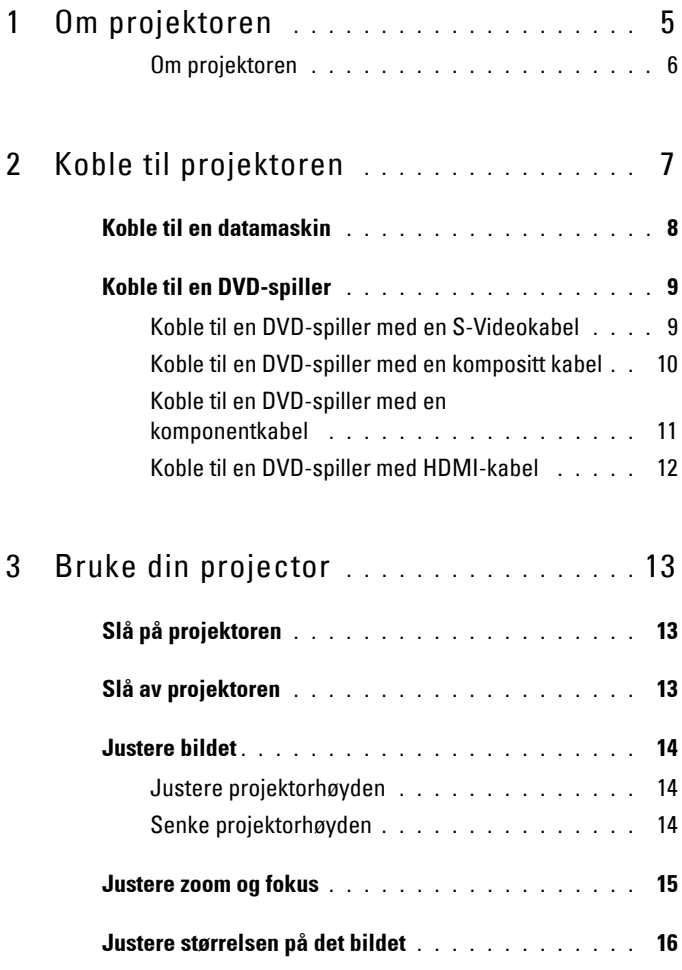

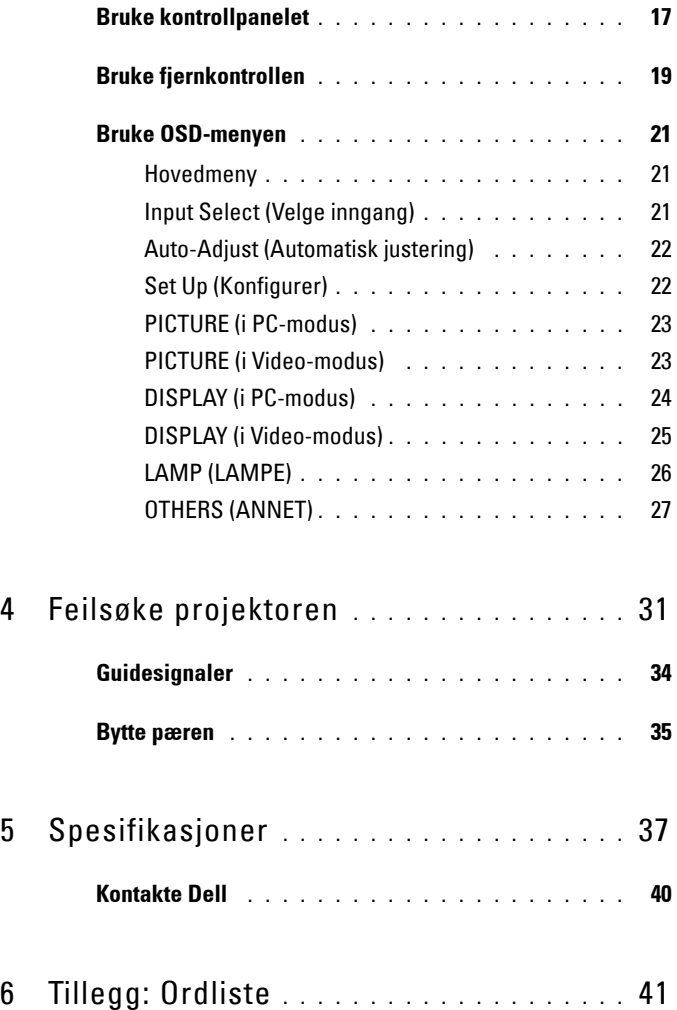

# <span id="page-4-1"></span>**1**

# <span id="page-4-0"></span>**Om projektoren**

Før du kobler til din prosjektor vennligst påse at alle nødvendige komponenter er på plass. Komponentene nevnt nedenfor skal leveres sammen med din projektor. Dersom noen komponenter mangler må du kontakte Dell (se [Kontakte Dell på](#page-39-1)  [side 40](#page-39-1)).

Følgende komponenter blir levert sammen med din Dell™ M409WX projektor:

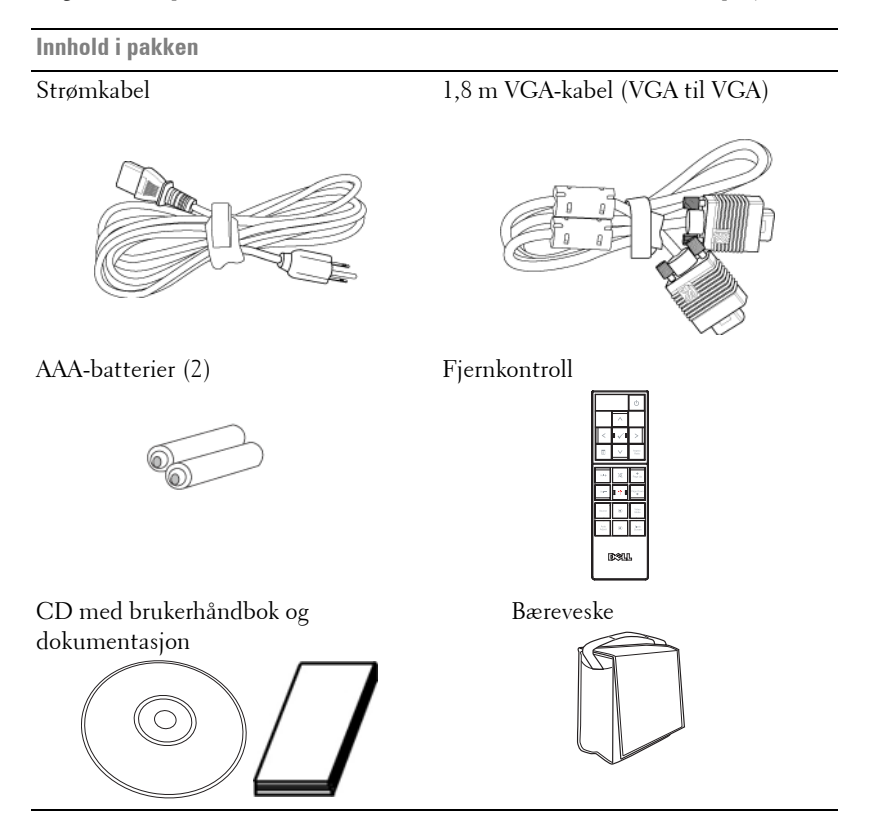

#### <span id="page-5-2"></span><span id="page-5-0"></span>**Om projektoren**

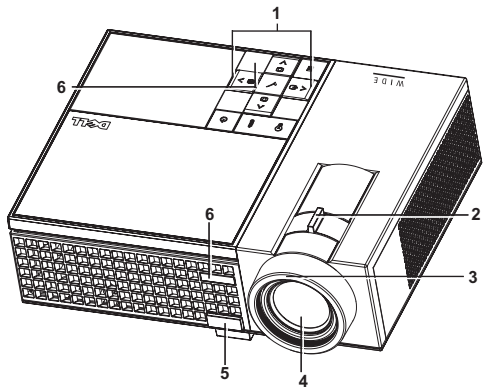

<span id="page-5-8"></span><span id="page-5-7"></span><span id="page-5-6"></span><span id="page-5-5"></span><span id="page-5-3"></span>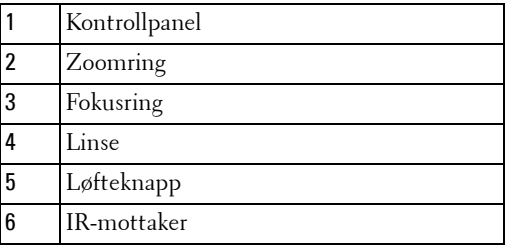

#### <span id="page-5-4"></span>**ADVARSEL: Sikkerhetsinstrukser**

- <span id="page-5-1"></span>Ikke bruk projektoren nær apparater som danner mye varme.
- Ikke bruk projektoren i områder hvor det er mye støv. Støvet kan føre til at systemet bryter sammen, og projektoren vil automatisk slå seg av.
- Sørg for at projektoren er montert i et godt ventilert område.
- Ikke blokker åpninger på projektoren som er ment for ventilasjon.
- Sørg for at projektoren betjenes i romtemperatur mellom 5 ºC to 35 ºC

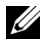

**MERK:** Se produktinformasjonsquiden som leveres sammen med projektoren for mer informasjon.

# 

## <span id="page-6-1"></span><span id="page-6-0"></span>**Koble til projektoren**

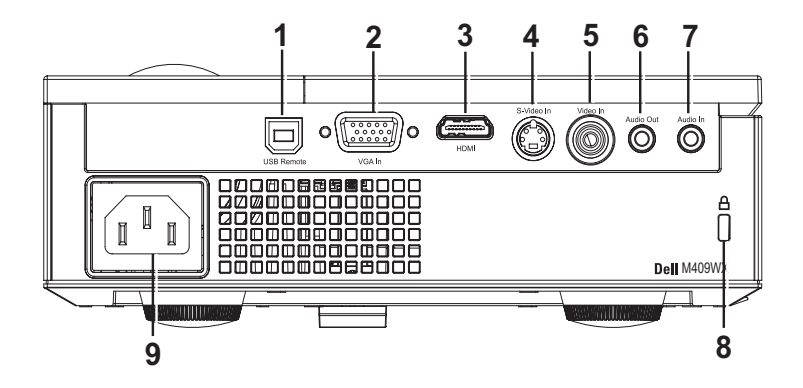

<span id="page-6-10"></span><span id="page-6-9"></span><span id="page-6-8"></span><span id="page-6-7"></span><span id="page-6-4"></span><span id="page-6-2"></span>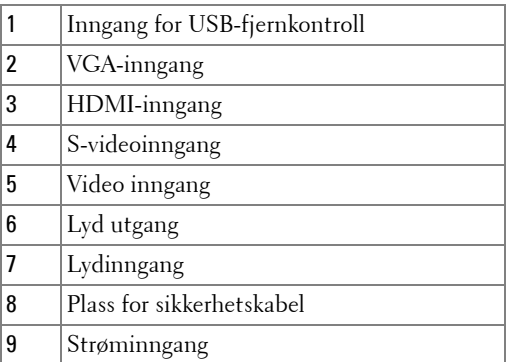

<span id="page-6-6"></span><span id="page-6-5"></span><span id="page-6-3"></span>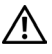

**ADVARSEL: Følg sikkerhetsinstruksjonene som står beskrevet på [side 6](#page-5-1) før du starter på noen av fremgangsmåtene i dette avsnittet.**

### <span id="page-7-0"></span>**Koble til en datamaskin**

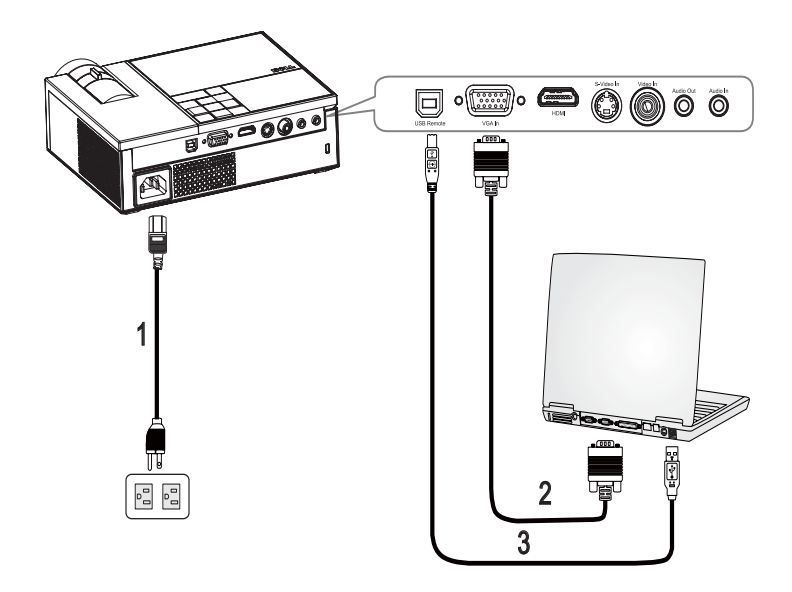

<span id="page-7-3"></span><span id="page-7-2"></span><span id="page-7-1"></span>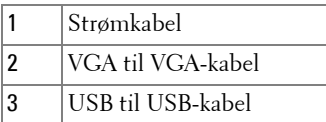

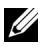

**MERK:** USB-kabelen leveres ikke av Dell.

## <span id="page-8-0"></span>**Koble til en DVD-spiller**

#### <span id="page-8-2"></span><span id="page-8-1"></span>**Koble til en DVD-spiller med en S-Videokabel**

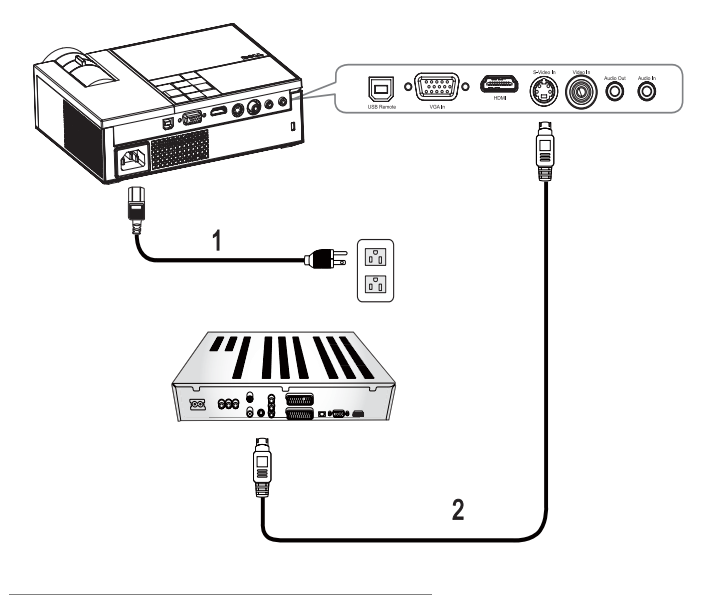

<span id="page-8-4"></span><span id="page-8-3"></span>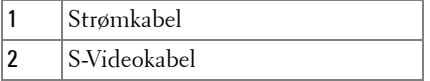

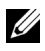

**MERK:** S-Videokabelen leveres ikke av Dell.

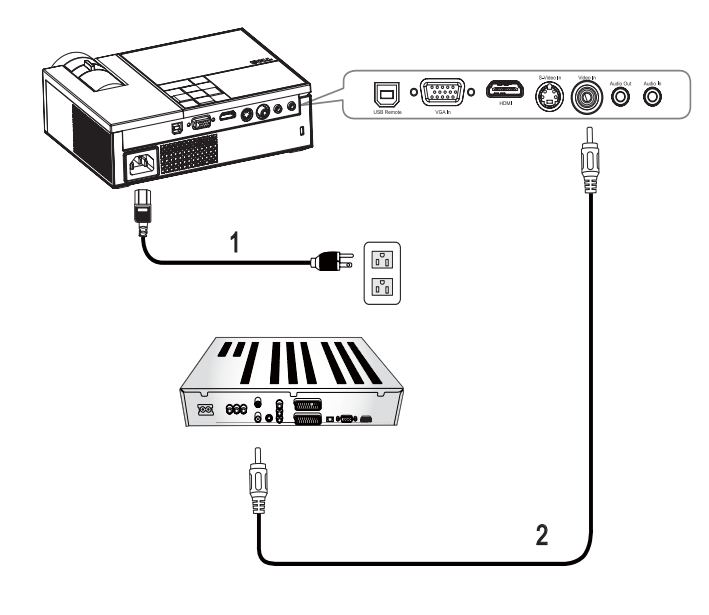

#### <span id="page-9-1"></span><span id="page-9-0"></span>**Koble til en DVD-spiller med en kompositt kabel**

<span id="page-9-3"></span><span id="page-9-2"></span>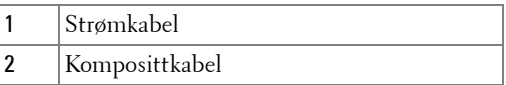

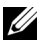

**MERK:** Komposittkabelen leveres ikke av Dell.

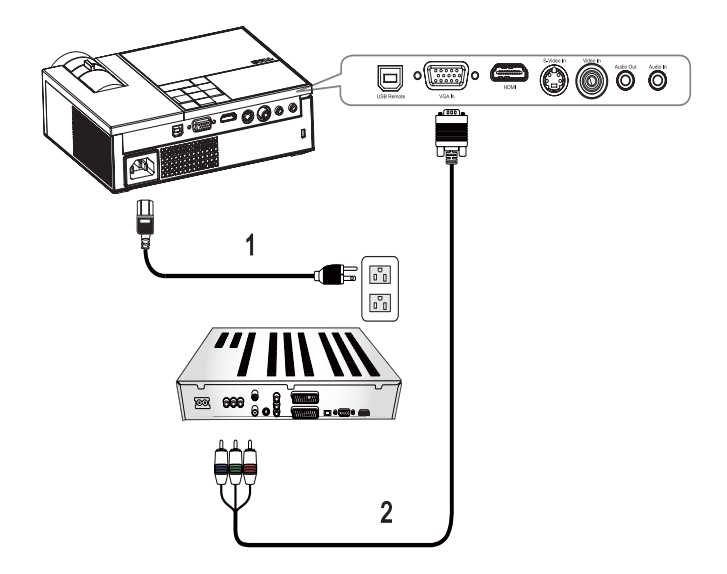

#### <span id="page-10-1"></span><span id="page-10-0"></span>**Koble til en DVD-spiller med en komponentkabel**

<span id="page-10-3"></span><span id="page-10-2"></span>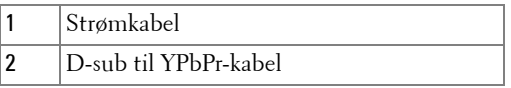

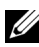

**MERK:** D-sub-til-YPbPr-kabelen leveres ikke av Dell.

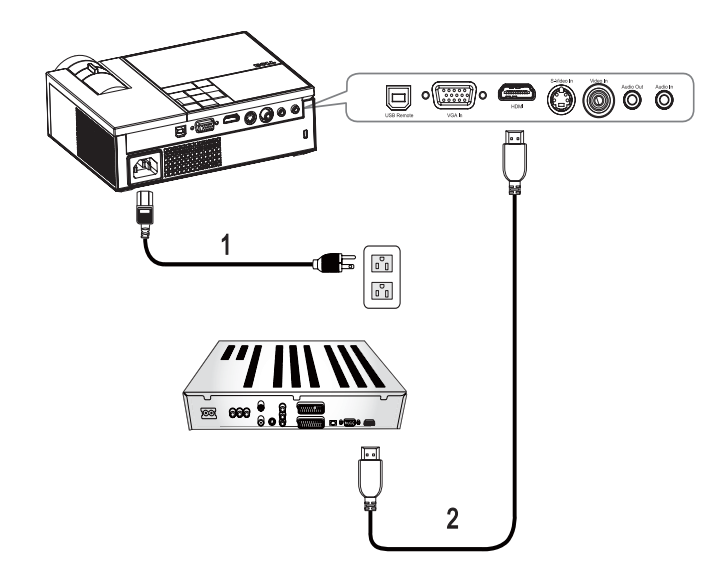

#### <span id="page-11-1"></span><span id="page-11-0"></span>**Koble til en DVD-spiller med HDMI-kabel**

<span id="page-11-3"></span><span id="page-11-2"></span>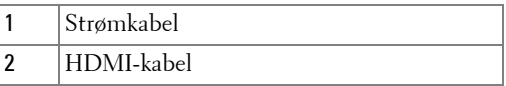

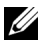

**MERK:** HDMI-kabelen leveres ikke av Dell.

# <span id="page-12-0"></span>**Bruke din projector**

## <span id="page-12-3"></span><span id="page-12-1"></span>**Slå på projektoren**

**MERK:** Slå på projektoren før du slår på kilden. Power-lyset bliker blått til du trykker på **Power** -knappen  $\circlearrowright$ .

- **1** Ta av linsedekselet.
- **2** Koble til strømledningen og aktuelle signalkabler. For mer informasjon om tilkobling, se [Koble til projektoren på side 7](#page-6-1).
- **3** Trykk på **Power-**knappen  $\Box$ . (se [Bruke kontrollpanelet på side 17\)](#page-16-0).
- **4** Slå på kilden (datamaskin, DVD-spiller og lignende). Projektoren vil automatisk oppdage signalet. Hvis du har flere kilder koblet til projektoren på samme tid, trykk på **Source** -knappen på fjernkontrollen eller kontrollpanelet for å velge ønsket kilde.
- **5** Dell-logoen vil vises dersom projektoren ikke oppdager noe signal.

Hvis meldingen "Searching for signal..." (leter etter signal) vises på skjermen må du undersøke at alle kabler er korrekt tilkoblet.

## <span id="page-12-4"></span><span id="page-12-2"></span>**Slå av projektoren**

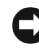

**MERKNAD:** Du må slå av projektoren før du kobler ut strømledningen.

Slik slår du av projektoren:

- **1** Trykk på **Power-**knappen  $|\psi|$ .
- **2** Trykk på Power-knappen  $\circled{1}$  igjen for å skru av projektoren. Kjøleviftene på projektoren kjøres i 90 sekunder etter at den er slått av.
- **3** For å slå av projektoren raskt kan du trykke på Power-knappen  $|\psi|$  mens kjøleviftene kjører.

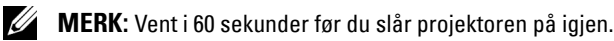

**4** Koble strømledningen fra stikk-kontakten og projektoren.

**MERK: Hvis du trykker på Power-knappen**  $\circledcirc$  **mens projektoren kjører vises** meldingen **"Press Power Button To Turn Off Power Projector (Trykk på Power-knappen for å slå av projektoren)"** på skjermen. Trykk på en hvilken som helst knapp på kontrollpanelet for å fjerne meldingen. Den forsvinner etter 5 sekunder.

## <span id="page-13-3"></span><span id="page-13-0"></span>**Justere bildet**

#### <span id="page-13-4"></span><span id="page-13-1"></span>**Justere projektorhøyden**

- **1** Trykk på **Elevator**-knappen.
- **2** Hev projektoren til ønsket visningsvinkel og slipp knappen for å låse projektoren i stilling.
- **3** Bruk justeringsrattene til å finjustere visningsvinkelen.

#### <span id="page-13-2"></span>**Senke projektorhøyden**

- **1** Trykk på **Elevator**-knappen.
- **2** Senk projektoren og slipp knappen for å låse projektoren i stilling.

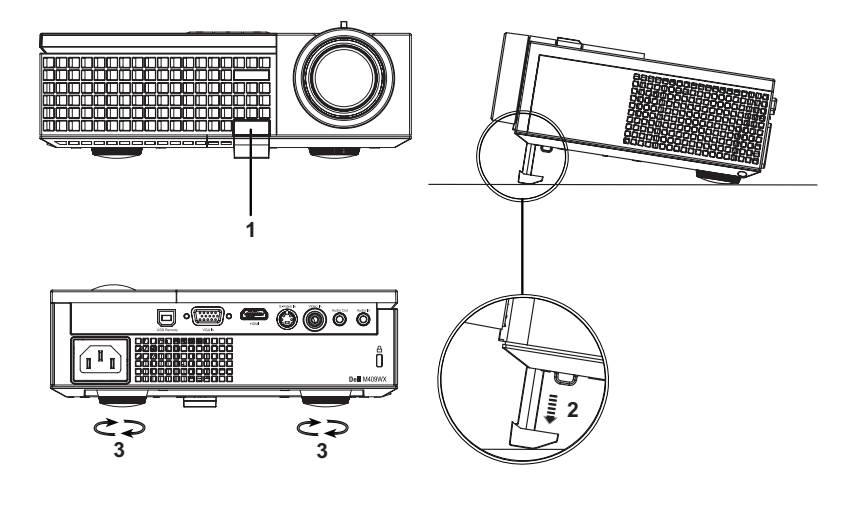

<span id="page-13-7"></span><span id="page-13-6"></span><span id="page-13-5"></span>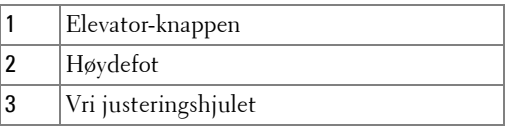

### <span id="page-14-1"></span><span id="page-14-0"></span>**Justere zoom og fokus**

- **ADVARSEL: For å unngå skade på projektoren må du sørge for at zoom-linsen og løftefoten står i innerste stilling før du flytter projektoren eller legger den i bærevesken.**
- **1** Drei på zoomhjulet for å zoome inn og ut.
- **2** Drei fokuseringshjulet til bildet blir skarpt. Projektoren kan fokusere på avstander fra 1,0 til 12 meter.

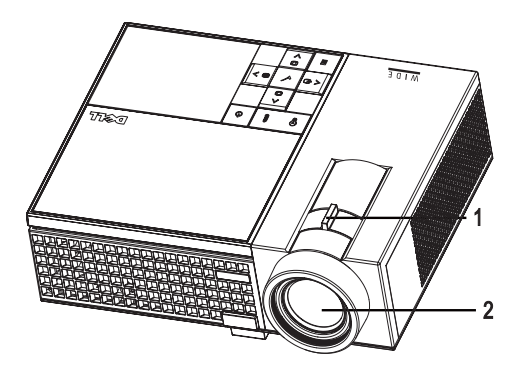

<span id="page-14-3"></span><span id="page-14-2"></span>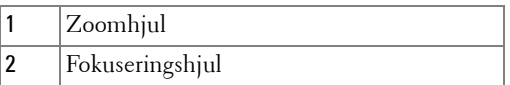

## <span id="page-15-1"></span><span id="page-15-0"></span>**Justere størrelsen på det bildet**

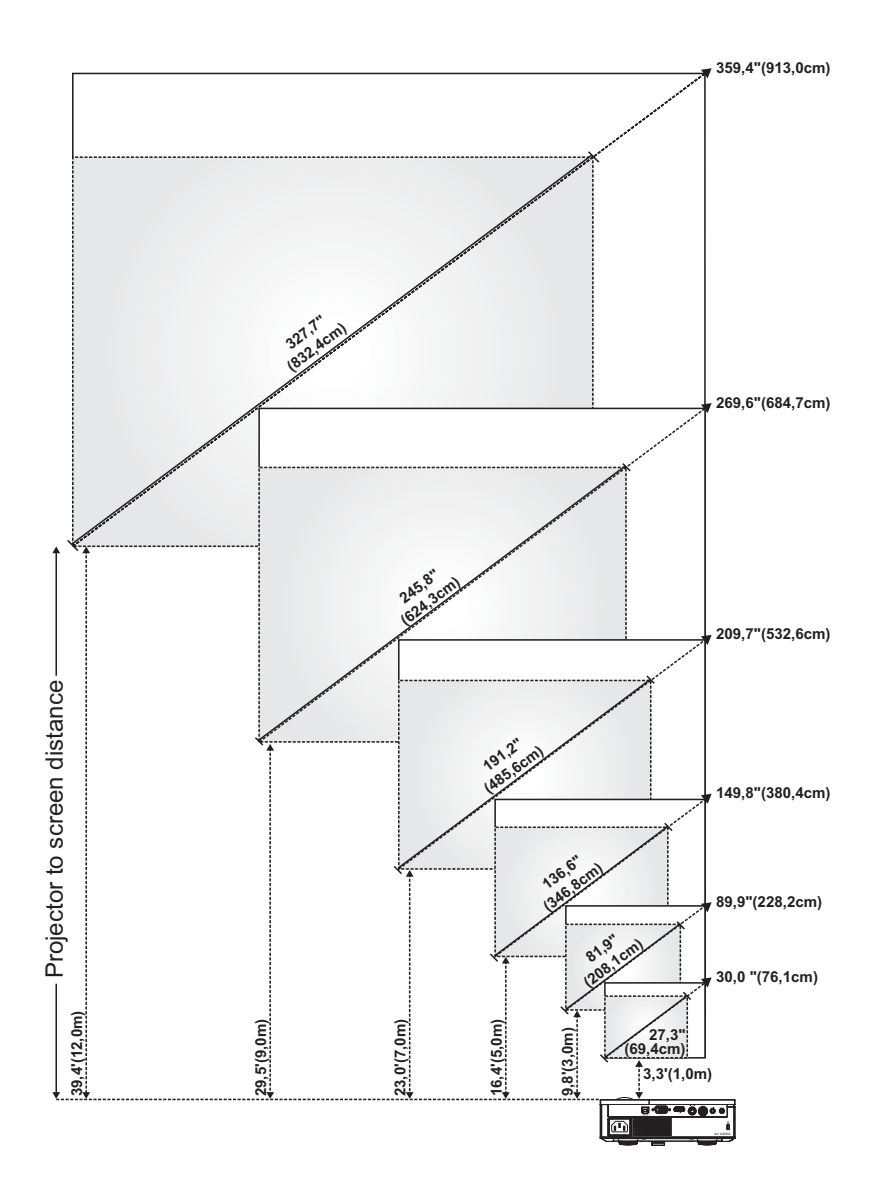

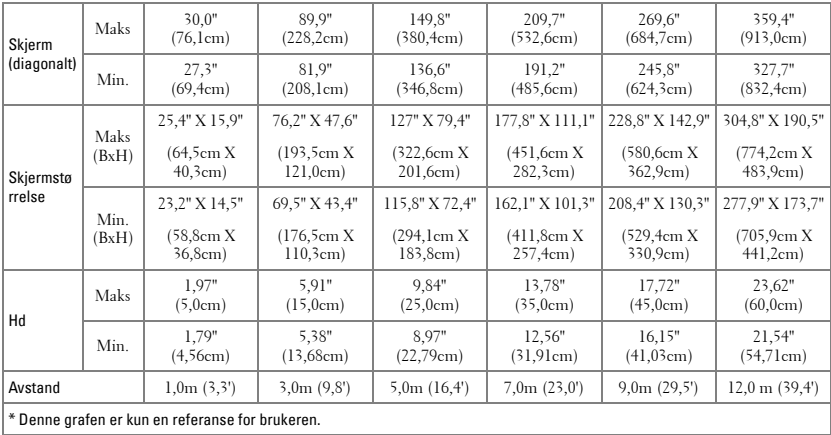

## <span id="page-16-1"></span><span id="page-16-0"></span>**Bruke kontrollpanelet**

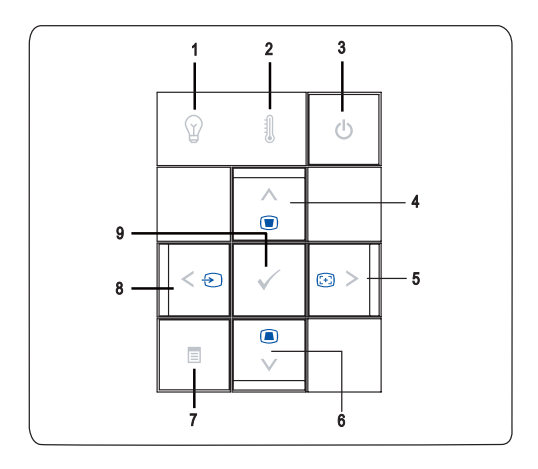

<span id="page-17-1"></span><span id="page-17-0"></span>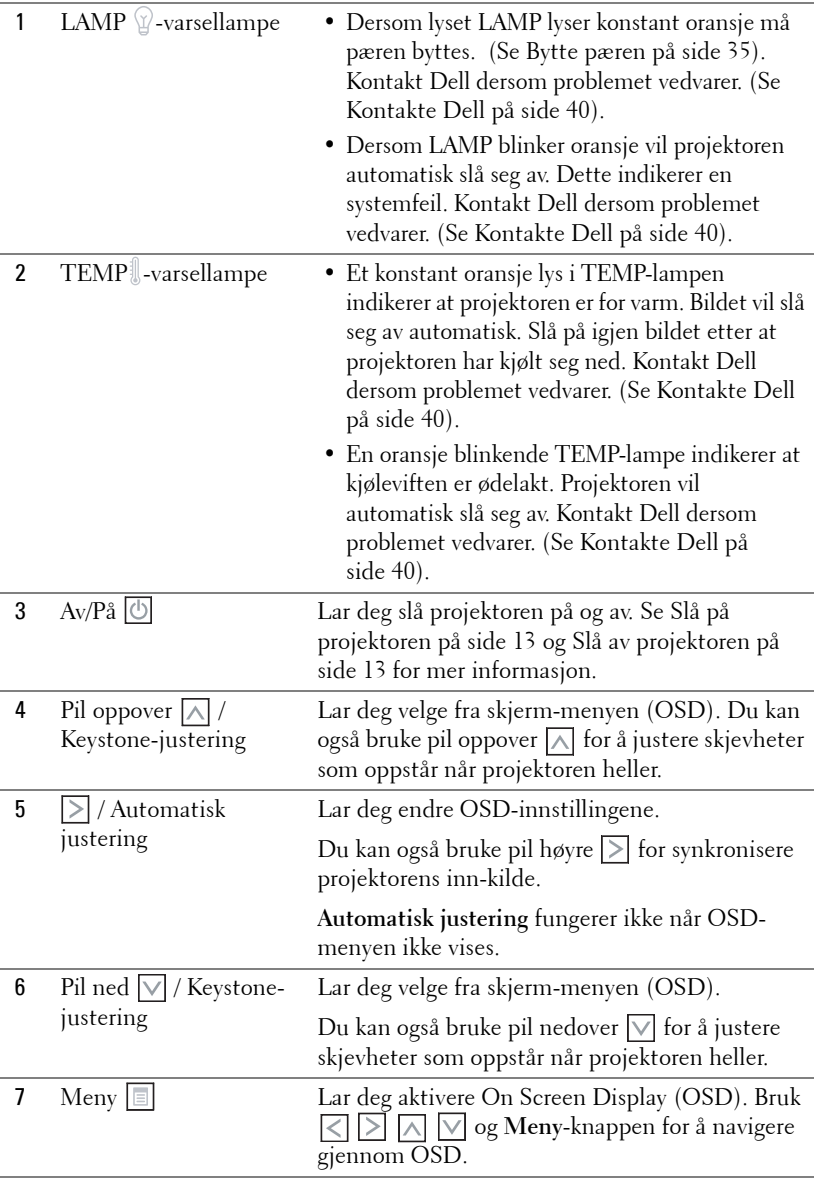

<span id="page-18-3"></span>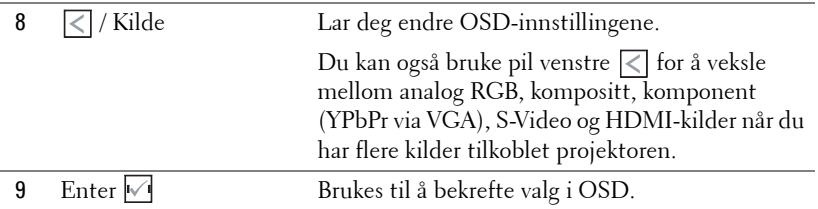

## <span id="page-18-2"></span><span id="page-18-1"></span><span id="page-18-0"></span>**Bruke fjernkontrollen**

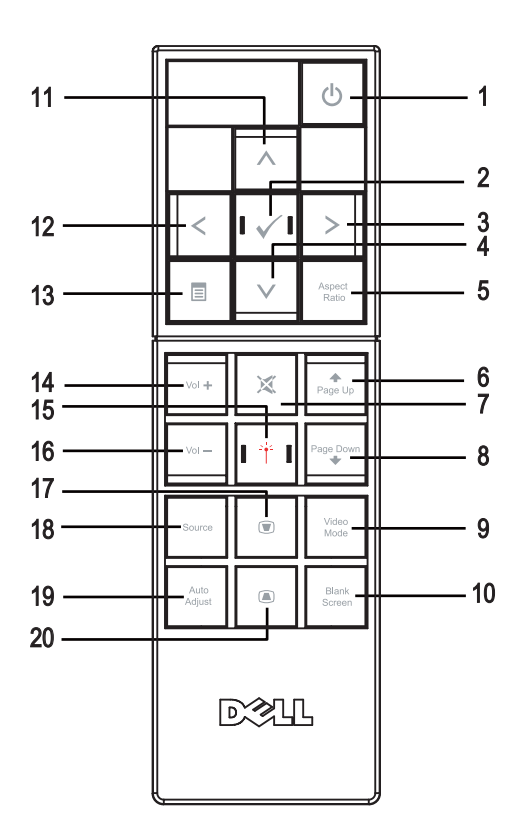

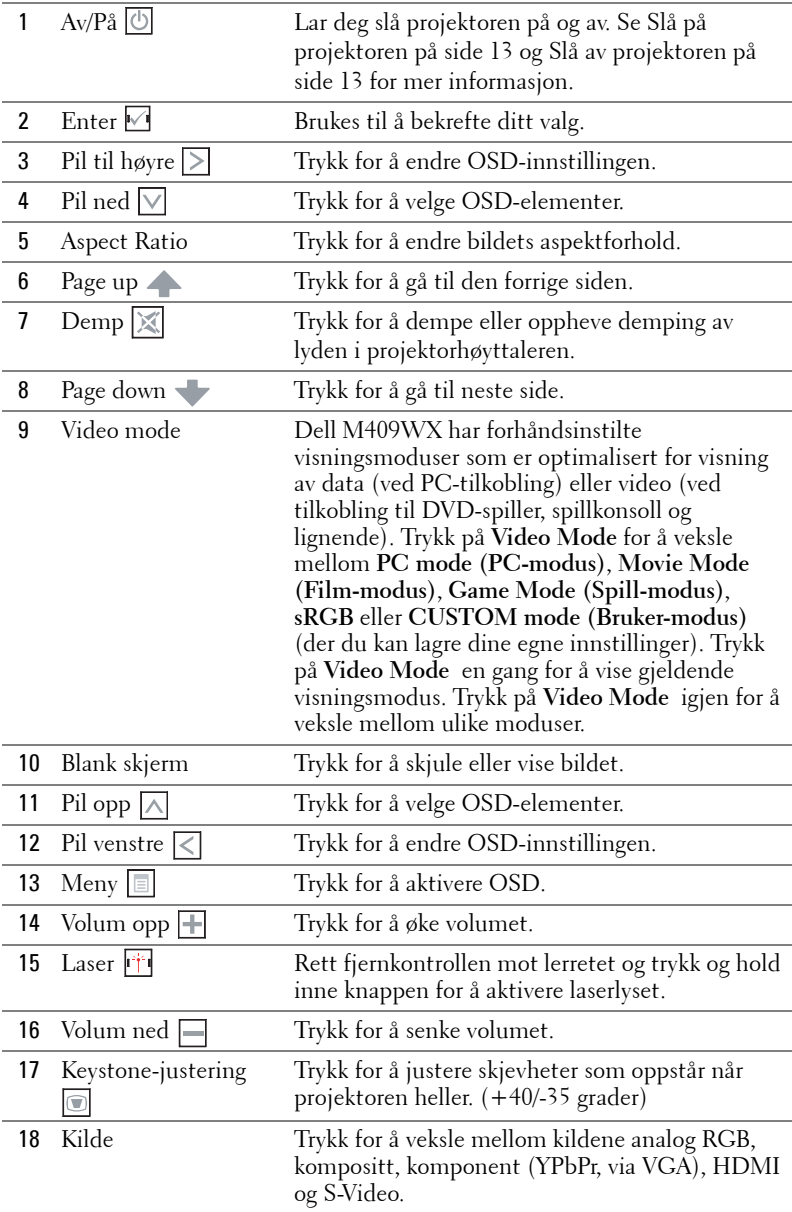

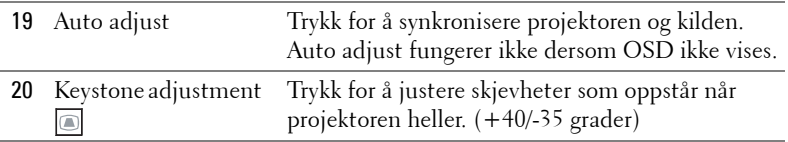

### <span id="page-20-3"></span><span id="page-20-0"></span>**Bruke OSD-menyen**

Projektoren har en flerspråklig meny (OSD). Denne kan vises på lerrete selv om ingen kilde er tilkoblet.

Trykk **< eller > i hovedmenyen** for å navigere mellom valgene. Trykk **Enter** på kontrollpanelet eller fjernkontrollen for å velge en undermeny.

Trykk  $\Lambda$  eller  $\forall$  i undermenyen for å velge. Når et element er valgt vil fargen endres til mørk grå. Bruk  $\leq$  eller  $\geq$  på kontrollpanelet eller fjernkontrollen for å justere instillingene.

Gå til valget **Back** og trykk **Enter** på kontrollpanelet eller fjernkontrollen for å gå tilbake til **hovedmenyen**.

Gå til valget **Exit** og trykk **Enter** på kontrollpanelet eller **Meny** på fjernkontrollen for å avslutte OSD.

#### <span id="page-20-4"></span><span id="page-20-1"></span>**Hovedmeny**

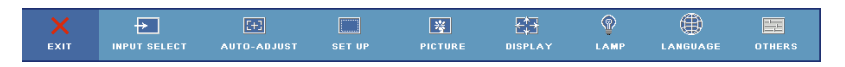

#### <span id="page-20-5"></span><span id="page-20-2"></span>**Input Select (Velge inngang)**

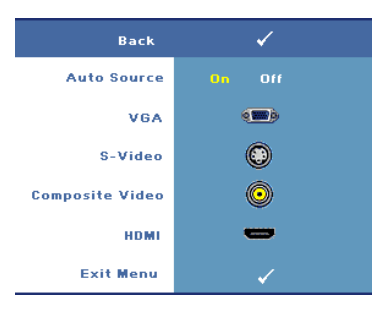

#### **AUTO SOURCE (OPPDAGE KILDE AUTOMATISK)—**

Velg **On (På)** (standard) for å automatisk velge tilgjengelig inn-kilde. Når **On (På)** er valgt og du trykker **Source** på kontrollpanelet/fjernkontrollen velger projektoren automatisk neste tilgjengelige inn-kilde.

Velg **Off (Av)** for å bruke gjeldende innkilde eller for å velge den inn-kilden du vil bruke. Når **Off (Av)** er valgt kan du velge

hvilken inn-kilde du ønsker å bruke ved å trykke **Source**.

**VGA—**Trykk **Enter** for å velge VGA signal.

**S-VIDEO—**Trykk **Enter** for å velge S-Video signal.

**COMPOSITE VIDEO (KOMPOSITTVIDEO)—**Trykk **Enter** for å velge komposittvideo-signal.

**HDMI—**Trykk **Enter** for å velge HDMI-signal.

#### <span id="page-21-2"></span><span id="page-21-0"></span>**Auto-Adjust (Automatisk justering)**

**Auto Adjustment in Progress..** 

Auto adjust justerer automatisk projektorens billedinnstillinger. Mens den automatiske justeringen pågår vil følgende beskjed vises på

skjermen: **Auto Adjustment in Progress... (Autojustering pågår...)**.

#### <span id="page-21-3"></span><span id="page-21-1"></span>**Set Up (Konfigurer)**

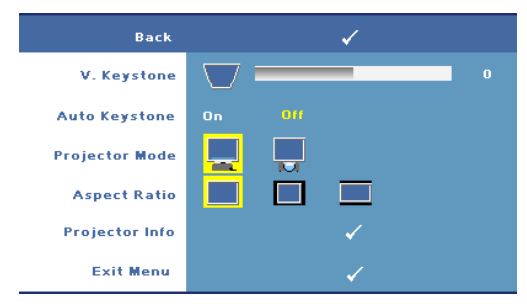

#### **V. KEYSTONE (KORRIGER VERTIKAL FORVRENGNING AV BILDET)—**

Trykk for å korrigere billedskjevhet som resultat av at projektoren heller.

#### **AUTO KEYSTONE (AUTOMATISK KORRIGERING AV BILLEDSKJEVHET)—**Justerer automatisk billedskjevhet som resultat av at projektoren

heller.

**PROJEKTOR MODE (PROJEKTORMODUS)—**Velg hvordan bildet vises:

- Front Projection-Desktop (standard).
- Rear Projection-Desktop Projektoren reverserer bildet slik at det kan vises bak et gjennomsiktig lerret.

**ASPECT RATIO (BILDESIDEFORHOLD)—**Velg et aspektforhold for å justere hvordan bildet vises.

- Original velg Original for å bruke aspektforholdet som inn-kilden sender.
- 4:3 Inngangskilden skaleres slik at den passer til høyden på skjermen.
- Bred Inngangskilden skaleres for å passe inn på skjermen.

**PROJECTOR INFO (PROJEKTORINFORMASJON)—**Trykk for å vise projektorens modellnavn, gjeldende inn-kilde og serienummer (PPID#).

#### <span id="page-22-2"></span><span id="page-22-0"></span>**PICTURE (i PC-modus)**

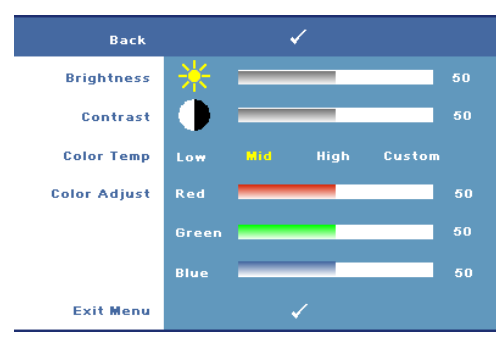

**BRIGHTNESS (SKARPHET)—**Bruk  $\leq$  eller  $\geq$  til å justere lysstyrken på bildet.

**CONTRAST (KONTRAST)—**Bruk  $\leq$  eller  $\geq$  til å justere kontrasten på bildet. Justering av kontrast endrer mengden av svart og hvitt i bildet.

**COLOR TEMP. (FARGETEMPERATUR)—**Lar deg endre fargetemperaturen. Ved

høy fargetemperatur vil skjermen virke kaldere. Ved en lav fargetemperatur vil skjermen virke varmere.

**COLOR ADJUST (FARGEJUSTERING)—**Lar deg manuelt justere rød, grønn og blå farge. Når du justerer fargeverdiene i menyen **Color Adjust (Fargejustering)** vil Custom mode bli aktivert og fargeverdiene bli lagret.

#### <span id="page-22-3"></span><span id="page-22-1"></span>**PICTURE (i Video-modus)**

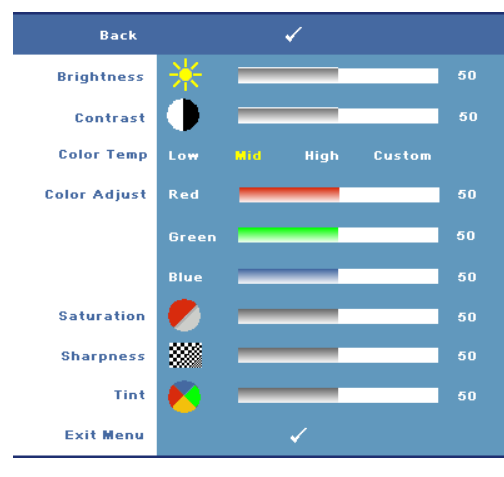

**BRIGHTNESS (SKARPHET)—**Bruk  $\vert \vert \vert$ eller  $\vert \vert \vert$  til å justere lysstyrken på bildet.

**CONTRAST (KONTRAST)—**Bruk  $\leq$  eller  $\geq$  til å justere kontrasten på bildet. Justering av kontrast endrer mengden av svart og hvitt i bildet.

**COLOR TEMP (FARGETEMPERATUR)—**Lar deg endre fargetemperaturen. Ved høy fargetemperatur vil skjermen virke kaldere. Ved lav fargetemperatur vil skjermen virke varmere.

**COLOR ADJUST (FARGEJUSTERING)—**Lar deg manuelt justere rød, grønn og blå farge. Når du justerer fargeverdiene i menyen **Color Adjust** vil Custom mode bli aktivert og fargeverdiene bli lagret.

**SATURATION (METNING)—**Juster en videokilde fra svart/hvitt til fullmettet farge. Trykk  $\leq$  for å senke mengden farger i bildet og  $\geq$  for å øke mengden farger i bildet.

**SHARPNESS (SKARPHET)—Lar deg endre skarpheten av bildet. Trykk < for å** redusere skarpheten og  $\geq$  for å øke skarpheten.

**TINT (FARGETONE)—Trykk** for å øke mengden av grønt i bildet og  $\leq$  for å øke mengden av rødt i bildet. (Gjelder kun ved NTSC-signal).

#### <span id="page-23-1"></span><span id="page-23-0"></span>**DISPLAY (i PC-modus)**

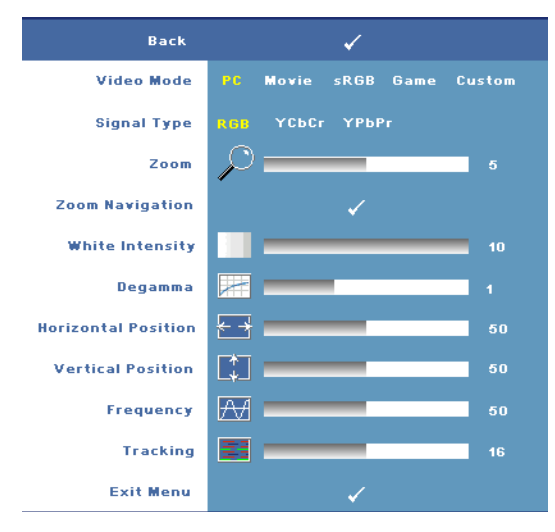

#### **VIDEO MODE (VIDEOMODUS)—**

Lar deg optimalisere projektorens visningsmodus.

•**PC**, **Movie**, **sRGB** - gir nøyaktig fargegjengivelse

•**Game** og **Custom** - velg dine egne innstillinger

**MERK:** Hvis du endrer innstillingene for White Intensity eller Degamma vil projektoren automatisk skifte til CUSTOM.

**SINGAL TYPE (SIGNALTYPE)—**

Lar deg manuelt velge

signaltype. Du kan sette signaltypen til RGB, YCbCr eller YPbPR.

**Zoom—**Trykk |>| for å digitalt forstørre et område av bildet. Trykk ⊠ for å forminske det zoomede bildet.

**ZOOM NAVIGATION (ZOOMNAVIGERING)**—Trykk  $\overline{\left|\times\right|}\overline{\left|\times\right|}\overline{\left|\times\right|}$  for å navigere i projeksjonsskjermen.

**WHITE INTENSITY—**Settes til **0** for å maksimere fargegjengivelsen og til **10** for å maksimere lysstyrken.

**DEGAMMA—**Lar deg justere fargenes oppførsel. Du kan sette degamma-verdien til: 1, 2, 3 og 4. Velg mellom de 4 trinnene for å endre fargenes oppførsel.

**HORIZONTAL POSITION (HORISONTAL POSISJON)—Trykk <a><a>[</a></a></a>Figure bildet til venstre**  $log \geq$  for å flytte bildet til høyre.

**VERTICAL POSITION (VERTIKAL POSISJON)—Trykk | < | for å flytte bildet ned og ≥ for å** flytte bildet opp.

<span id="page-24-2"></span>**FREQUENCY (FREKVENS)—**Lar deg endre billedfrekvensen slik at den samsvarer med frekvensen til grafikk-kortet i din datamaskin. Dersom du ser en vertikal flimrende strek må du bruke **Frequency (Frekvens)**-kontrollen for å gjøre streken så tynn som mulig. Dette er en grov justering.

<span id="page-24-1"></span>**TRACKING (SPORING)—**Lar deg fasesynkronisere billedsignalet med grafikk-kortet. Dersom du opplever et ustabilt eller flimrende bilde bruker du **Tracking (Sporing)** for å rette det opp. Dette er en finjustering.

#### <span id="page-24-3"></span><span id="page-24-0"></span>**DISPLAY (i Video-modus)**

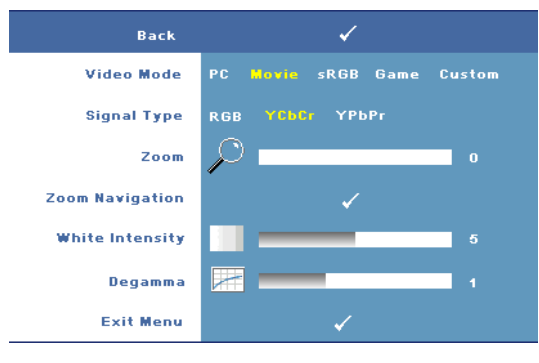

#### **VIDEO MODE (VIDEOMODUS)—**

Lar deg optimalisere projektorens visningsmodus.

•**PC**, **Movie**, **sRGB** - gir nøyaktig fargegjengivelse

•**Game** og **Custom** - velg dine egne innstillinger

**MERK:** Hvis du endrer innstillingene for White Intensity eller

Degamma vil projektoren automatisk skifte til CUSTOM.

**SIGNAL TYPE (SIGNALTYPE)—**Lar deg manuelt velge signaltype. Du kan sette signaltypen til RGB, YCbCr eller YPbPR.

**Zoom—**Trykk  $\triangledown$  for å digitalt forstørre område av bildet. Trykk  $\leq$  for å forminske det zoomede bildet.

**ZOOM NAVIGATION (ZOOMNAVIGERING)**—Trykk  $\boxed{\triangleleft}$   $\boxed{\triangle}$   $\boxed{\triangle}$  for å navigere i projeksjonsskjermen.

**WHITE INTENSITY—**Settes til **0** for å maksimere fargegjengivelsen og til **10** for å maksimere lysstyrken.

**DEGAMMA—**Lar deg justere fargenes oppførsel. Du kan sette degamma-verdien til: 1, 2, 3 og 4. Velg mellom de 4 trinnene for å endre fargenes oppførsel.

#### <span id="page-25-1"></span><span id="page-25-0"></span>**LAMP (LAMPE)**

Bruk menyen **Lamp** for å justere visningsinnstillingene. Menyen Picture gir deg følgende valg:

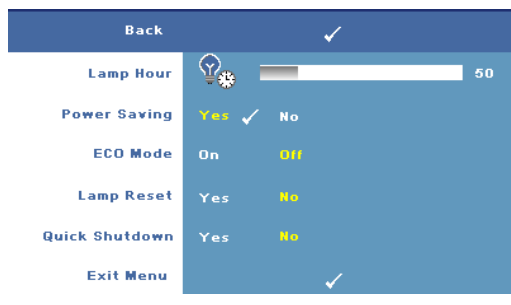

**LAMP HOUR (DRIFTSTIMER FOR LAMPEN)—**Viser hvor mange timer pæren har vært i bruk siden sist reset.

**POWER SAVING (STRøMSPARING)—**Velg **Yes** (ja) for å aktivere strømsparing. Tidsforsinkelsen viser hvor lenge du vil at projektoren

skal stå på når den ikke mottar noe signal. Som standard er denne satt til 120 minutter. Du kan velge mellom 5 minutter, 15 minutter, 30 minutter, 45 minutter, 60 minutter eller 120 minutter.

Dersom et signal ikke mottas i løpet av denne perioden vil projektoren automatisk slå av pæren og gå inn i strømsparingsmodus. Dersom et signal mottas mens projektoren er i strømsparingsmodus vil den automatisk slå seg på. Hvis et inngangssignal ikke registreres innen to timer vil projektoren slå seg helt av. Trykk på Power-knappen for å slå projektoren på.

**ECO MODE (øKONOMIMODUS)—**Velg **On (På)** for å bruke projektoren med lavere strømforbruk (168 Watt). Dette kan øke levetiden på lampen, gi stillere gange og redusere lystettheten på lerretet. Velg **Off (Av)** for normalt strømforbruk (212 Watt).

**LAMP RESET (NULLSTILL TIMETELLER FOR LAMPE)—**Når du bytter pære velger du **Yes** (ja) for å nullstille pærens timeteller.

**QUICK SHUTDOWN (RASK AVSTENGING)—**Velg **Yes** (ja) for å slå av projektoren med ett enkelt trykk på Power-knappen. Denne funksjonen lar projektoren kjøle seg ned innen kort tid gjennom økt viftehastighet.

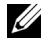

**MERK:** Hvis Quick shutdown (Rask avstenging) er aktivert kan du forvente høyere lyd mens projektoren slår seg av.

#### <span id="page-26-2"></span>**LANGUAGE (SPRÅK)**

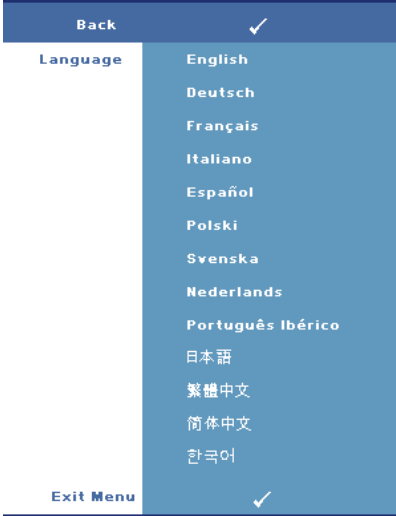

#### <span id="page-26-1"></span><span id="page-26-0"></span>**OTHERS (ANNET)**

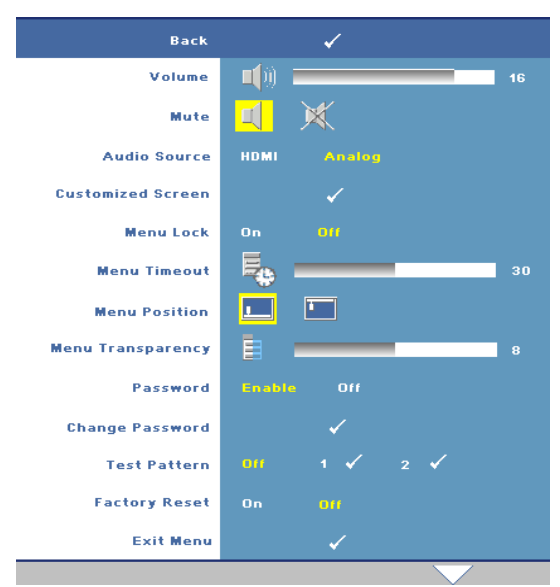

**VOLUME (VOLUM)—**Trykk  $\leq$  for å senke volumet og  $\sqrt{\phantom{a}}$  for å øke det.

**MUTE (DEMP)—**Lar deg dempe lyden.

#### **AUDIO SOURCE (LYDKILDE)—**

Lar deg sette lydkilde til enten **HDMI** eller **Analog (Audio In)**.

**CUSTOMIZED SCREEN (TILPASSET SKJERM)—**Trykk på **Enter** og menyen **Customized Screen** vil vises. Velg **YES (ja)** for å bruke skjermbildet som **My Customized logo**. Dette skjermbildet vil

erstatte aller originale skjermbilder med Dell-logo. Du kan gjenopprette standard skjermbilde ved å velge **Dell Logo** fra skjermen.

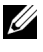

**MERK:** For å ta et helt bilde må du påse at inn-signalet er innstilt med en oppløsning på 1280X800.

<span id="page-27-0"></span>**MENU LOCK—**Velg **On (På)** for å aktivere menylåsen og skjule OSD-menyen. Velg **Off (Av)** for å slå av menylåsen.

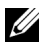

#### **MERK:** Du kan også slå av Menu Lock ved å holde inne knappen Menu i 15 sekunder.

**MENU TIMEOUT (TIDSAVBRUDD FOR MENY)—**Lar deg justere tidsforsinkelsen for **OSD Timeout**. Standardinnstillingen er 30 sekunder.

**MENU POSITION—**Lar deg velge plasseringen av OSD på lerretet.

**MENU TRANSPARENCY (MENYTRANSPARENS)—**Lar deg velge gjennomsiktighetsgraden til OSD.

**PASSWORD (PASSORD)—**Lar deg passordbeskytte projektoren. Dette

sikkerhetsverktøyet lar deg stille inn flere adgangsbegrensninger for å beskytte ditt personvern, og for å forhindre at andre endrer innstillinger på din projektor. Dette betyr at dersom projektoren ikke kan brukes uten din tillatelse og fungerer som en anti-tyverifunksjon.

Velg **On (På)** for å aktivere passordbeskyttelse. Et skjermbilde med Please Key In the Password ber deg taste inn ditt passord neste gang projektoren slås på. Velg **Off (Av)** for å slå av passordbeskyttelsen.

#### **MERK:** Passordbeskyttelsen er deaktivert som standard.

Dersom du aktiverer denne funksjonen vil du bli spurt om passord neste gang du slår på projektoren.

- 1 Første forespørsel om inntasting av passord:
	- **a** Gå til **Others**-menyen, trykk Enter og sett **Password** for å Enable passord-innstillingen..

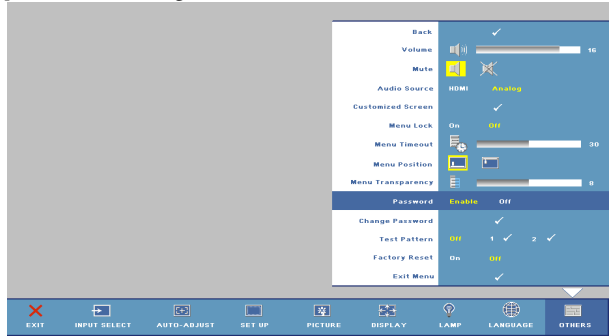

**b** Når du aktiverer passord-funksjonen vil ett nytt skjermbilde vises. Trykk inn en 4-sifret kode og trykk på **Enter**.

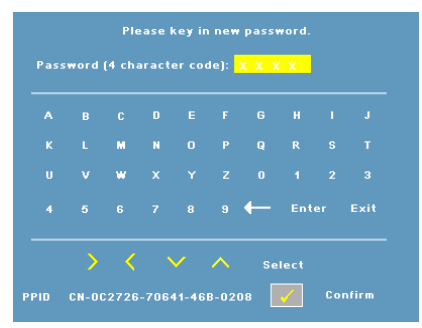

- **c** Skriv passordet en gang til for å bekrefte.
- **d** Dersom bekreftelsen av passordet er vellykket får du igjen tilgang til projektorens funksjoner og verktøy.
- 2 Dersom du skriver feil passord får du to sjanser til. Etter tre mislykkede forsøk vil projektoren automatisk slå seg av.
- **MERK:** Hvis du glemmer passordet må du kontakte Dell. Ø
	- 3 For å slå av passordfunksjonen velger du **Off (Av)** og skriver inn ditt passord.

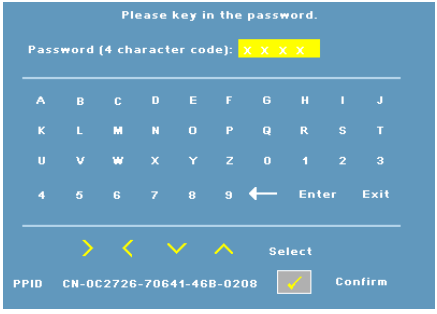

**CHANGE PASSWORD (ENDRE PASSORD)—**Lar deg endre ditt passord. Tast inn det gamle passordet og deretter det nye passordet. Tast inn det nye passordet igjen for å bekrefte.

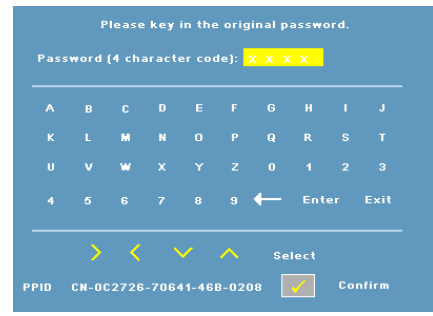

**TEST PATTERN (TESTBILDE)—**Velg **1** eller **2** for å vise de innebygde **Test Pattern (Testbildet)** for å teste fokus og oppløsning. Velg **Off (Av)** for å deaktivere funksjonen.

- **1** For å kjøre testmønster 1 gjør du følgende: Trykk og hold inne **Menu** og  $\geq$  på projektorens kontrollpanel i to sekunder.
- **2** For å kjøre testmønster 2 gjør du følgende: Trykk og hold inne Menu og  $\leq$  på projektorens kontrollpanel i to sekunder.

**MERK:** For å kjøre testmønster 2 må du koble til en inn-kilde til projektoren.

**FACTORY RESET (FABRIKKGJENOPPRETTING)—**Velg **On (På)** for å stille projektoren tilbake til fabrikkinnstillingene.

# <span id="page-30-2"></span><span id="page-30-1"></span>**4**

## <span id="page-30-0"></span>**Feilsøke projektoren**

Se igjennom disse feilsøkingstipsene dersom du opplever et problem med din projektor. Dersom problemet vedvarer må du kontakte Dell (Se [Kontakte Dell på](#page-39-1)  [side 40](#page-39-1)).

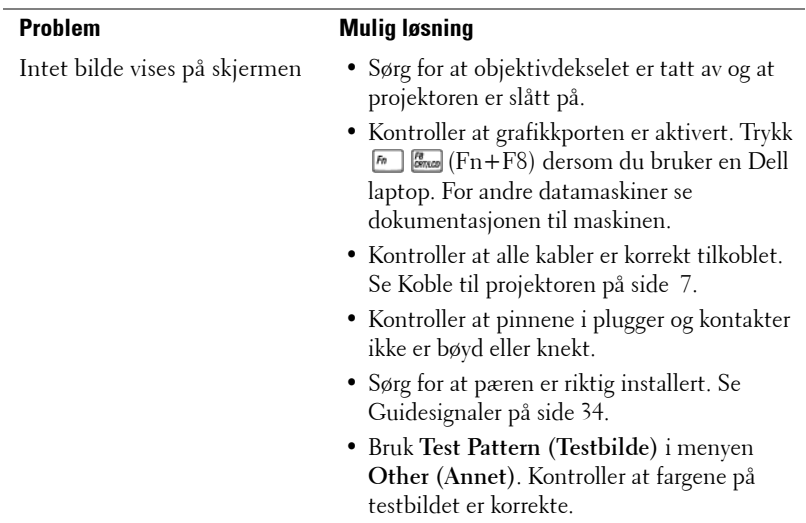

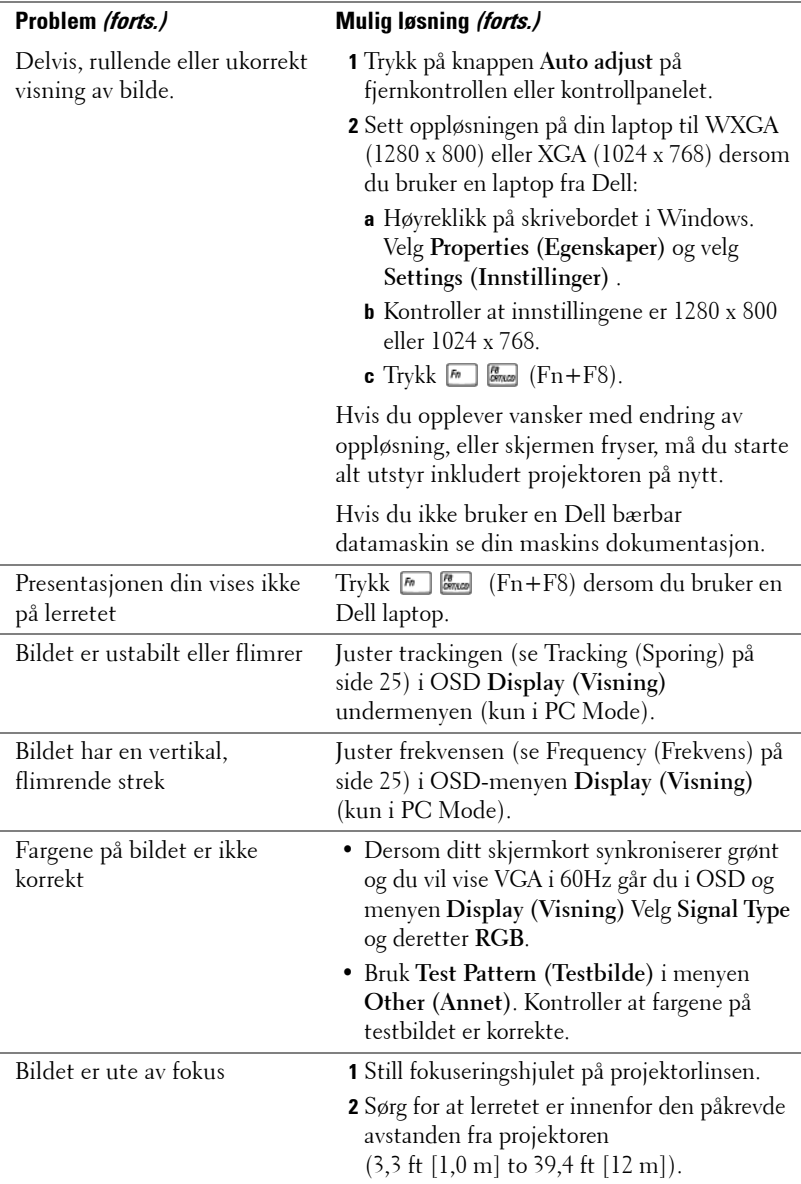

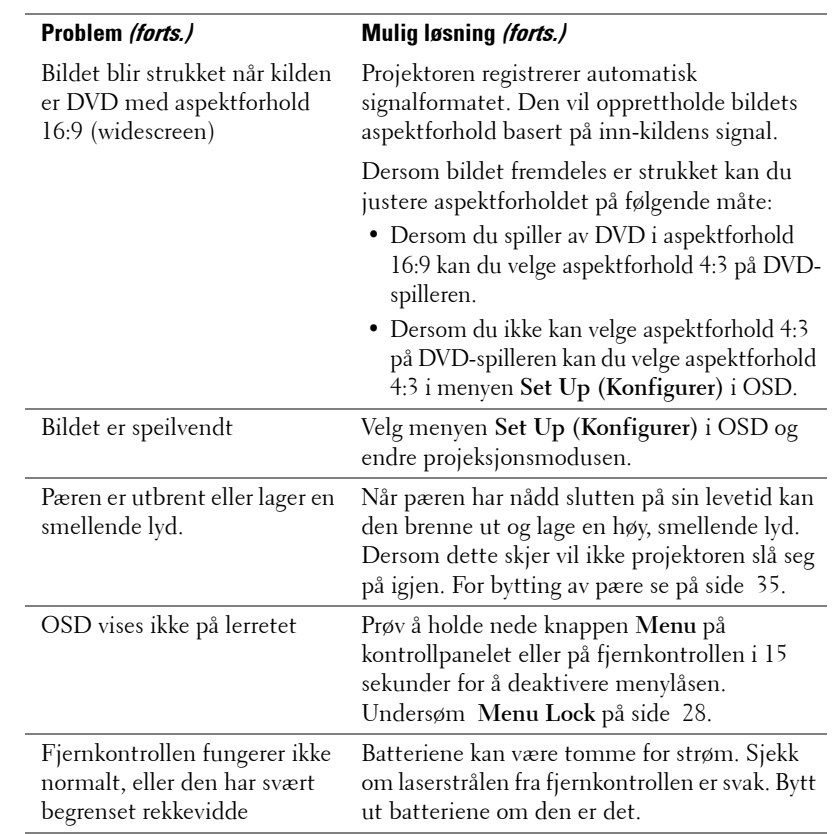

## <span id="page-33-1"></span><span id="page-33-0"></span>**Guidesignaler**

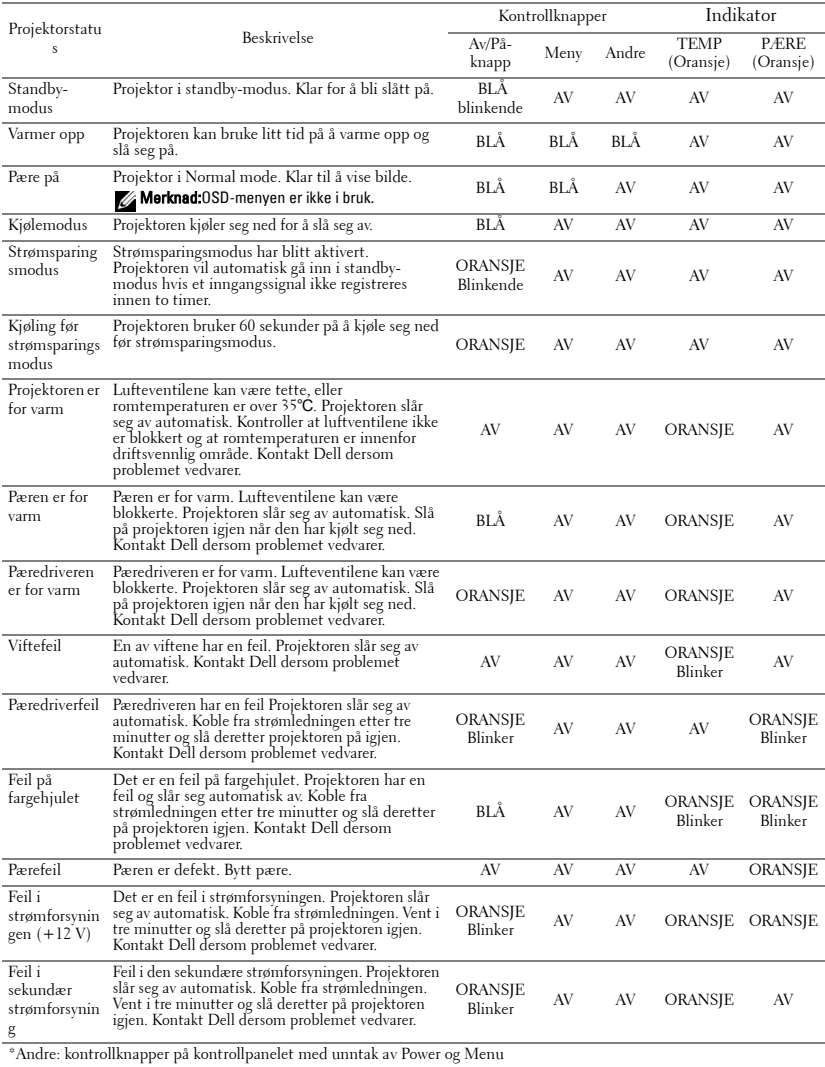

## <span id="page-34-1"></span><span id="page-34-0"></span>**Bytte pæren**

Den følgende beskjeden vises når pæren når slutten av sitt liv og må byttes:**Lamp is approaching the end of its useful life in full power operation.** 

**Replacement suggested. www.dell.com/lamps** 

**(Lampen er nær sin maksimale levetid for full bruk. Det anbefales at du bytter den ut. www.dell.com/lamps)**

#### **ADVARSEL: Følg sikkerhetsinstruksjonene som står beskrevet på [side 6](#page-5-1) før du begynner med denne prosessen.**

Om bytting av pære:

**1** Slå av projektoren og koble fra strømledningen.

#### **ADVARSEL: Pæren blir veldig varm når den er i bruk. Ikke bytt pæren før den har fått kjølt seg ned i minst 30 minutter.**

- **2** La projektoren kjøle seg ned i minst 30 minutter.
- **3** Skru løs de to skruene som fester pæredekselet og ta av dekselet.

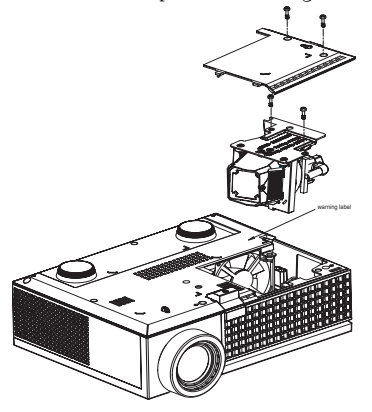

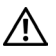

**ADVARSEL: Ikke ta på pæren eller pæreglasset på noe tidspunkt. Pæren er svært skjør og kan knuse ved berøring.**

**ADVARSEL: Dersom pæren knuser må alle knuste glassbiter fjernes fra projektoren. Husk å deponere eller resirkulere glasset i henhold til statlige, lokale eller føderale lover. Se www.dell.com/hg for mer informasjon.**

- **4** Skru løs de to skruene som holder pæren på plass.
- **5** Løft opp pæren etter metallhåndtaket.
- **6** Sett inn den nye pæren.

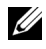

**MERK:** Dell kan kreve at pærer som blir byttet i garantitiden skal returneres til Dell. Dersom pæren ikke skal returneres må du deponere eller resirkulere den. Les mer om dette [på side 36](#page-35-0).

- **7** Skru fast de to skruene som holder pæren på plass.
- **8** Sett på pæredekslet og skru fast de to skruene.
- **9** Nullstill telleverket for pæren ved å velge **Yes (ja)** til **Lamp Reset (Lampenullstilling)** i menyen **Lamp (Lampe)** i OSD. Se Pæremeny[på side 26.](#page-25-1)

<span id="page-35-0"></span>**ADVARSEL: Deponering av pærer (gjelder kun USA) PÆREN(E) I DETTE PRODUKTET INNEHOLDER KVIKKSØLV OG MÅ RESIRKULERES ELLER DEPONERES I HENHOLD TIL LOKALE, STATELIGE ELLER FØDERALE LOVER. GÅ TIL WWW.DELL.COM/HG FOR MER INFORMASJON, ELLER KONTAKT ELECTRONIC INDUSTRIES ALLIANCE PÅ WWW.EIAE.ORG. FOR NÆRMERE INFORMASJON OM DEPONERING AV PÆRER GÅ TIL WWW.LAMPRECYCLE.ORG.**

# **5**

# <span id="page-36-0"></span>**Spesifikasjoner**

<span id="page-36-17"></span><span id="page-36-16"></span><span id="page-36-15"></span><span id="page-36-14"></span><span id="page-36-13"></span><span id="page-36-12"></span><span id="page-36-11"></span><span id="page-36-10"></span><span id="page-36-9"></span><span id="page-36-8"></span><span id="page-36-7"></span><span id="page-36-6"></span><span id="page-36-5"></span><span id="page-36-4"></span><span id="page-36-3"></span><span id="page-36-2"></span><span id="page-36-1"></span>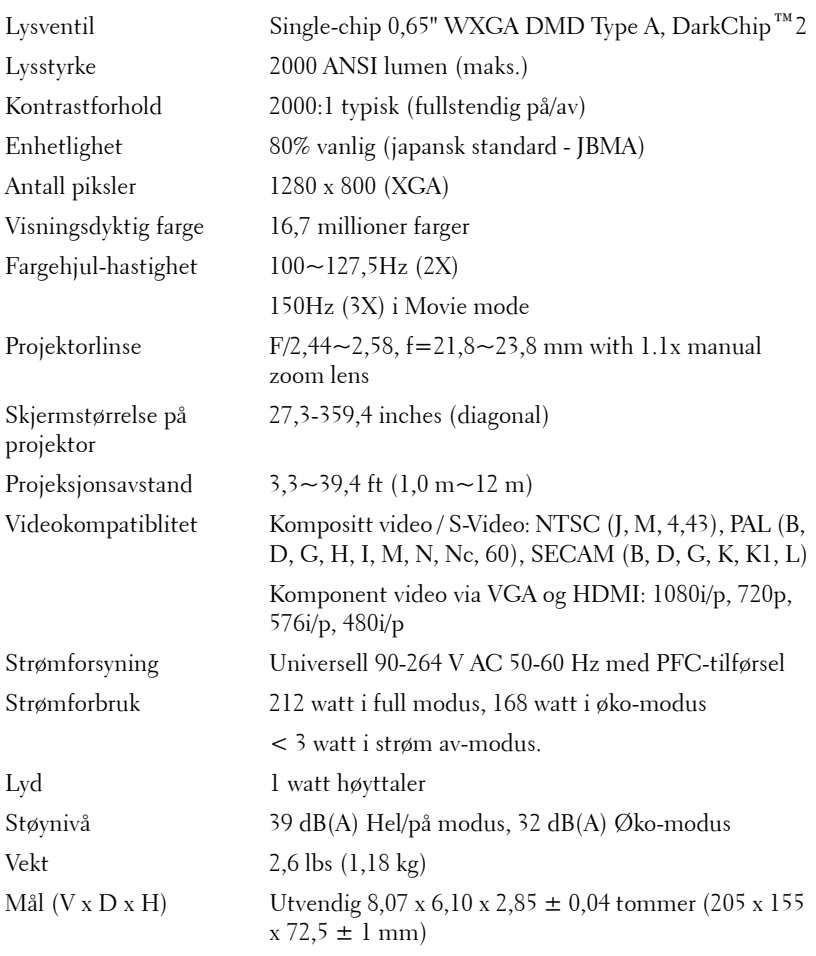

<span id="page-37-2"></span><span id="page-37-1"></span><span id="page-37-0"></span>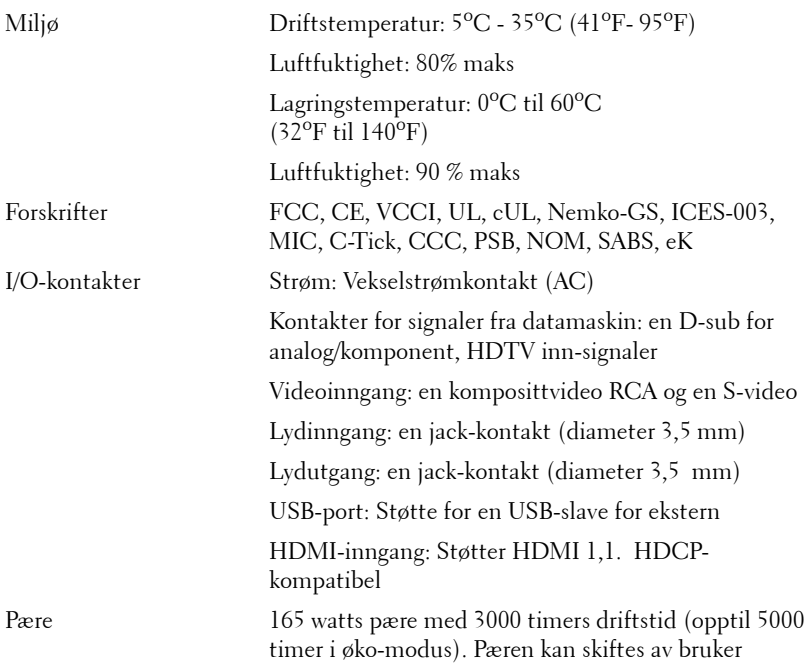

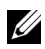

**MERK:** Den faktiske brukslevetiden for en projektorlampe vil variere avhengig av bruksforhold og bruksmønster. Bruk av en projektor i stressfulle forhold som kan inkludere støvete miljøer, under høye temperaturer og plutselig avslåing kan føre til en reduksjon i lampens levetid eller kan føre til lampefeil. Lampelevetiden som er spesifisert for Dells projektorer refererer til typisk tid under ikke-stressfulle bruksforhold for mer enn 50 % av en prøvepopulasjon for å redusere ca. 50 % av lampens rangerte lysstyrkenivå. Det er ikke måling av tiden for når en lampe vil slutte å lyse.

#### <span id="page-38-0"></span>**Kompabilitetsmodus (analog/digital)**

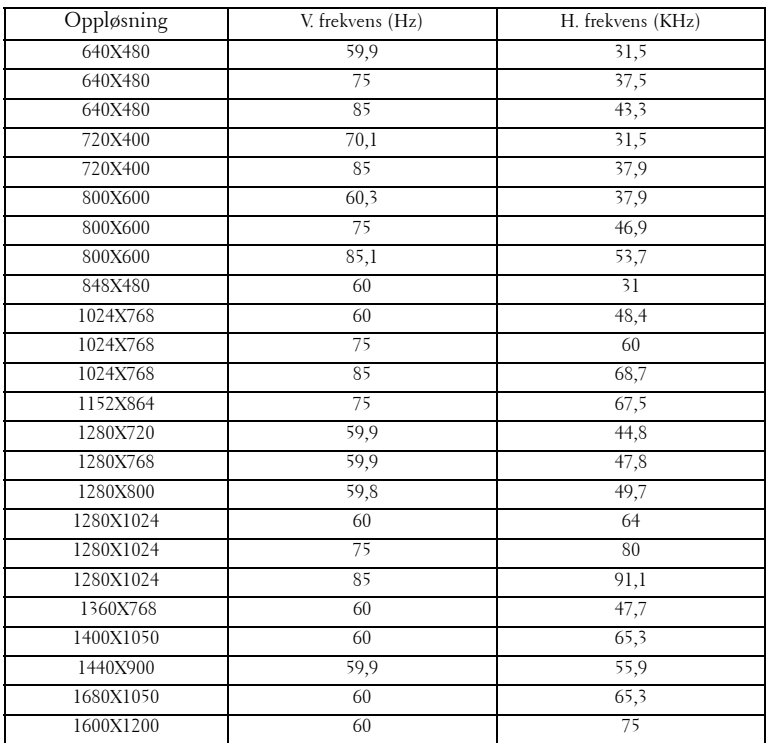

## <span id="page-39-1"></span><span id="page-39-0"></span>**Kontakte Dell**

Kunder i USA ringer 800-WWW-DELL (800-999-3355).

<span id="page-39-2"></span>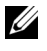

**MERK:** Dersom du ikke har en internett-tilkobling kan du finne kontaktinformasjon på din kjøpskvittering, på sendingsbilaget, på regningen eller i en Dell-katalog.

Dell tilbyr flere support og service-alternativer, både online og per telefon. Tilgjengelighet varierer etter land og produkt, og noen tjenester er muligens ikke tilgjengelig i ditt område. For å kontakte Dell for salg, teknisk støtte eller kundeservice:

- **1** Besøk **support.dell.com**.
- **2** Velg land eller område i rullegardinmenyen **Choose A Country/Region** på bunnen av siden.
- **3** Trykk **Contact Us** på venstre side.
- **4** Velg den linken som passer for den service eller support du ønsker.
- **5** Velg den kontaktmetoden som passer for deg.

# <span id="page-40-0"></span>**Tillegg: Ordliste**

ANSI Lumens **—**En standard for måling av lyseffekt, brukt for å sammenligne projektorer. En standard for å måle skarpheten. Det er kalkulert ved å dele et bilde på en kvadratmeter inn i ni like store rektangler, måler lux (eller skarpheten) lesingen på midten av hvert rektangel, og tar gjennomsnittet av disse ni punktene.

Bildesideforhold **—**Det mest populære bildesideforholdet er 4:3 (4 ganger 3). Tidligere fjernsyns og datamaskin-videoformater er i 4:3, som betyr at bredden av bildet er 4/3 ganger høyden.

Skarphet— Mengde lys utstrålt fra et skjermbilde eller projeksjonsbilde eller projeksjons enhet. Skarpheten til projektoren er målt med ANSI lumen.

**Fargetemperatur—** Fargeutseendet til hvitt liv. Lav fargetemperatur gir et varmere (mer gulaktig/rødt) lys mens høy fargetemperatur gir et kaldere (mer blåaktig) lys. Standardenheten for fargetemperatur er Kelvin (K).

Komponent video—En metode for å levere kvalitetvideo i et format som inneholder alle komponentene til det originale bildet. Består av luminanssignalet og to separate krominanssignaler og er definert som Y'Pb'Pr' for analog komponent og Y'Cb'Cr' for digital komponent. Komponent video er tilgjengelig på DVDspillere og projektorer.

Kompositt video — Et videosignal som kombinerer luma (lysstyrke), kroma (farge), fargesynkronsignal (fargereferanse), og synk (horisontal og vertikal synkroniseringssignaler) til en signal pulsform bært på et enkelt ledningspar. Det er tre typer formater, NTSC, PAL og SECAM.

Komprimert oppløsning— Hvis inngangsbildene er av større oppløsning enn den ekte oppløsningen til projektoren, resultatbildet skaleres for å passe den ekte oppløsningen til projektoren. Egenskapene til komprimeringen i en digital enhet betyr at noe bildeinnhold går tapt.

Kontrastforhold— Spennvidde for lyse og mørke verdier i et bilde, eller forholdet mellom deres maksimum og minimum verdier. Det er to metoder som brukes av projektorindustrien for å måle forholdet.

- **1** *Hel Av/På*  måler forholdet av lyseffekten av et helhvitt bilde (hel på) og lyseffekten av et helt sort (hel av) bilde.
- **2** *ANSI* måler et mønster på 16 skiftende svarte og hvite rektangler. Den gjennomsnittlige lyseffekten fra de hvite rektanglene er delt p med gjennomsnittlig lyseffekt av det sorte rektanglet for bestemme *ANSI* kontrastforhold.

*Full På/Av* kontrast er alltid et høyere nummer enn *ANSI*-kontrast for samme projektoren.

**dB**— desibel—A En enhet brukt for uttrykke relative forskjeller i styrke eller intensitivtet, vanligvis mellom to akustiske eller elektriske signaler, lik ti ganger den vanlige logaritmen av forholdet av de to nivåene.

**Diagonal skjerm—** En metode for måling av størrelsen av en skjerm eller prosjektert bilde. Det måler fra et hjørne til motsatt hjørne. En 9 fot høyt, 12 fot vidt, skjermen har en diagonal av 15 fot. Dette dokumentet antar at den diagonale dimensjonen er for den tradisjonelle 4:3 forholdet av et datamaskin bilde som eksemplet over.

DLP®— Digital Light Processing™—Reflektivt visningsteknologi utviklet av Texas Instruments, ved bruk av små manipulerte speil. Lys reiser gjennom et fargefilter og er sendt til DLP-speilene som arrangerer RGB-farger i et bilde prosjektert på skjermen, også kjent som DMD.

DMD— digital Micro- Mirror Device—Hver DMD består av tusenvis av helling, mikroskopisk aluminium metallblanding montert p en gjemt åk.

Fokal Lengde— Avstanden mellom fra overflaten av en lense til dets fokal punkt.

Frekvens— Det er takten av repeteringen i sykluser per sekund av elektriske signaler. Målt i Hz.

HDMI— High Definition Multimedia Interface, bærer både ukomprimert høydefinisjonsvideo sammen med digital lyd og enhetskontrolldata i en enkel kontakt.

Hz — Hertz, frekvensenhet.

Nøkkelsten Korreksjon— Enhet som vil rette opp et bilde etter forvridning (vanligvis en vid-topp-trang-bunn effekt) av et projeksert bilde forårsaket av upassende projektor til skjerm vinkel.

Laser Peker— En liten penn eller sigarlignende peker som inneholder en batteri drevet laser, som kan projeksere en liten, rød (typisk), høy intensitetslysstråle som er straks synlig på skjermen.

Maksimal Avstand— Avstanden mellom skjermen og projektoren før bildet blir uklart (ikke nok lys) i et mørkt rom.

Maksimal bildestørrelse— Det største bildet en projektor kan vise i et mørkt rom. Dette er vanligvis begrenset av fokuseringsavstand for optikken.

Minimum Avstand— Det nærmeste punktet som en projektor kan fokusere et bilde på en skjerm.

NTSC— National Television Standards Committee. Nord-Amerikansk kringkastingsstandard for video og kringkasting., med et videoformat på 525 linjer med 30 rammer per sekund.

PAL— Phase Alternating Line. Europeisk kringkastingsstandard for video og

kringkasting., med et videoformat på 625 linjer med 25 rammer per sekund.

Bakvendt bilde- Funksjon som lar deg vippe bildet horisontalt. Ved bruk i et normalt miljø vises tekst, grafikk og lignende bakvendt. .Reverse image (bakvendt bilde) brukes for projeksjon bakover.

RGB— Red, Green, Blue— typisk brukt for beskrive en monitor som krever separate signaler for hver av de tre fargene.

S-Video—En videooverførselsstandard som bruker en 4-pinners mini-DIN kontakt til sende videoinformasjon p to signalkabler kalt lystetthet (klarhet, Y) og krominans (farge, C). S-video er også kalt Y/C.

SECAM— En fransk og internasjonal kringkasting standard for video og kringkasting, nært forbundet med PAL men med en annen metode for sending av fargeinformasjon.

SVGA— Super Video Graphics Array— 800 x 600 pixels antall.

SXGA— Super Extended Graphics Array— 1280 x 1024 pixels antall.

UXGA— Super Extended Graphics Array— 1600 x 1200 pixels antall.

VGA— Video Graphics Array— 640 x 480 bildepunktverdi.

XGA— Extended Video Graphics Array— 1024 x 768 pixels antall.

Zoom Lense— Lense med et variabelt fokal lengde som tillater bruker å flytte visningen inn eller ut for å gjøre bildet større eller mindre.

Zoomlinseforhold— Er forholdet mellom det minste og største bildet en linse kan projeksere fra en bestemt avstand. For eksempel, en zoomlenses 1:4:1 forhold betyr at et 10 fots bilde uten zoom vil være et 14 fots bilde med full zoom.

## **Indeks**

#### **B**

Bytte pæren [35](#page-34-1)

#### **D**

Dell Kontakte [40](#page-39-2)

#### **F**

Feilsøking [31](#page-30-1) Kontakte Dell [31](#page-30-2) Fjernkontroll [19](#page-18-1)

#### **G**

Guiding Signals [34](#page-33-1)

#### **H**

Hovedenhet [6](#page-5-2) Fokusring [6](#page-5-3) IR-mottaker [6](#page-5-4) Kontrollpanel [6](#page-5-5) Linse [6](#page-5-6) Løfteknapp [6](#page-5-7) Zoomkontroll [6](#page-5-8)

#### **J**

Justere bildet [14](#page-13-3) Justere projektorhøyden [14](#page-13-4) Elevator-knapp [14](#page-13-5) Høydefot [14](#page-13-6) Justeringsratt [14](#page-13-7) Justere størrelsen på det bildet [16](#page-15-1) Justere zoom og fokus [15](#page-14-1) Fokuseringshjul [15](#page-14-2) Zoomkontroll [15](#page-14-3)

#### **K**

Koble til en datamaskin Strømkabel [8](#page-7-1) USB til USB-kabel [8](#page-7-2) VGA til VGA-kabel [8](#page-7-3) Koble til en DVD-spiller Ved bruk av en komponentkabel [11](#page-10-1) D-sub til YPbPr-kabel [11](#page-10-2) Strømkabel [11](#page-10-3) Ved bruk av en komposittkabel [10](#page-9-1) Komposittkabel [10](#page-9-2) Strømkabel [10](#page-9-3) Ved bruk av en S-Videokabel [9](#page-8-2) Strømkabel [9](#page-8-3) S-Videokabel [9](#page-8-4) Ved hjelp av en HDMI-kabel [12](#page-11-1) HDMI-kabel [12](#page-11-2)

Strømkabel [12](#page-11-3) Kontakte Dell [5](#page-4-1), [18](#page-17-0), [40](#page-39-2) Kontrollpanel [17](#page-16-1) Enter-knappen [19](#page-18-2) Meny [18](#page-17-1) Venstre / Kilde [19](#page-18-3)

#### **O**

On-Screen Display Annet [27](#page-26-1) DISPLAY (i Video Mode) [25](#page-24-3) LAMPE [26](#page-25-1) SPRÅK [27](#page-26-2) OSD-meny (On-Screen Display) [21](#page-20-3) Auto adjust [22](#page-21-2) Hovedmeny [21](#page-20-4) Konfigurering [22](#page-21-3) PICTURE (i PC Mode) [23](#page-22-2) PICTURE (i PC Modus) [24](#page-23-1) PICTURE (i Video mode) [23](#page-22-3) Velg inn-kilde [21](#page-20-5)

#### **S**

Slå projektoren av og på Slå projektoren på [13](#page-12-3) Slå projektoren på og av Slå projektoren av [13](#page-12-4) Spesifikasjoner Antall farger [37](#page-36-1) Antall piksler [37](#page-36-2)

Enhetlighet [37](#page-36-3) Fargehjul-hastighet [37](#page-36-4) Forskrifter [38](#page-37-0) I/O-tilkoblinger [38](#page-37-1) Kompatibilitetsmoduser [39](#page-38-0) Kontrastforhold [37](#page-36-5) Lyd [38](#page-36-6) Lysstyrke [37](#page-36-7) Lysventil [37](#page-36-8) Mål [38](#page-36-9) Miljø [38](#page-37-2) Pære 37 Projeksjonsavstand [37](#page-36-10) Projektorlinse [37](#page-36-11) Størrelse på projekseringsskjerm [37](#page-36-12) Støynivå [38](#page-36-13) Strømforbruk [38](#page-36-14) Strømforsyning [37](#page-36-15) Vekt [38](#page-36-16) Videokompatibilitet [37](#page-36-17) Support Kontakte Dell [40](#page-39-2)

#### **T**

Telefonnumre [40](#page-39-2) Tilkoblingsporter HDMI-inngang [7](#page-6-2) Lydinngang [7](#page-6-3) Lydutgang [7](#page-6-4) Plass for sikkerhetskabel [7](#page-6-5) Strøminngang [7](#page-6-6) S-videoinngang [7](#page-6-7) USB-fjernkontroll [7](#page-6-8)

VGA-inngang [7](#page-6-9) Videoinngang [7](#page-6-10)